## Servicio de Información Georreferenciada para el Análisis Geodelictivo y de Emergencias del Estado (SIAGEE)

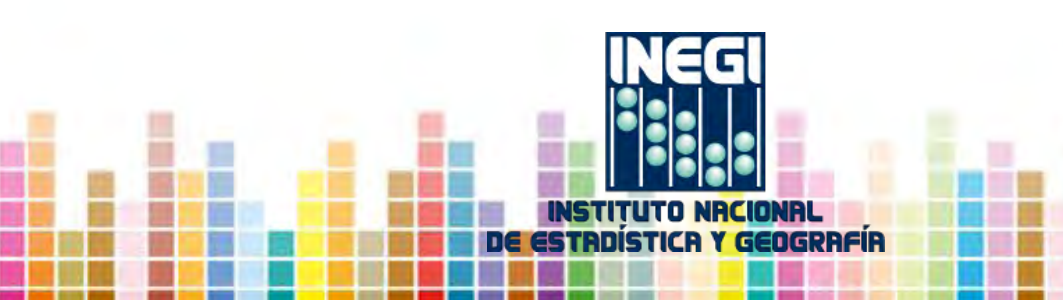

**Servicio de Información para el Análisis Geodelictivo y de Emergencias del Estado (SIAGEE)** 

Fue desarrollado a solicitud de la Secretaría de Seguridad Pública de Gobierno del Estado de San Luis Potosí (SSP) a través del C4 (Centro de Control, Comando, Comunicaciones y Cómputo) para establecer un Servicio de Información Geográfica que permita realizar el análisis espacial de la frecuencia de incidentes de emergencia, a fin de definir estrategias de acción tendientes a reducir la incidencia delictiva.

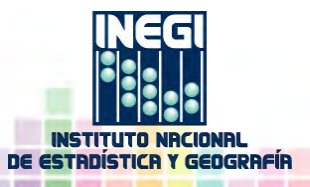

# **Objetivo**

Implementar un Servicio de Información Georrefenciada en el Centro de Control, Comando, Comunicaciones y Cómputo (C4), para que, mediante el uso de herramientas de consulta de análisis geoespacial, permita identificar la distribución y patrón de comportamiento de los **incidentes de emergencia**  clasificados de acuerdo su Catálogo vigente, a fin de definir estrategias de acción tendientes a reducir la incidencia delictiva y que permitan brindar una atención oportuna a la ciudadanía.

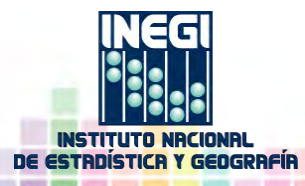

# **Contenido**

- Incidencias por municipio.
- Incidencias por área de selección: círculo o polígono.
- Incidencias por filtros en la base de datos.
- Información de un punto en específico.
- Directorio de Establecimientos Económicos DENUE.
- Carrusel de Temas.

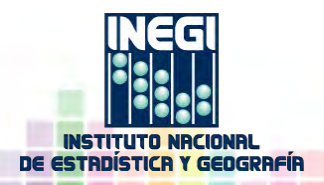

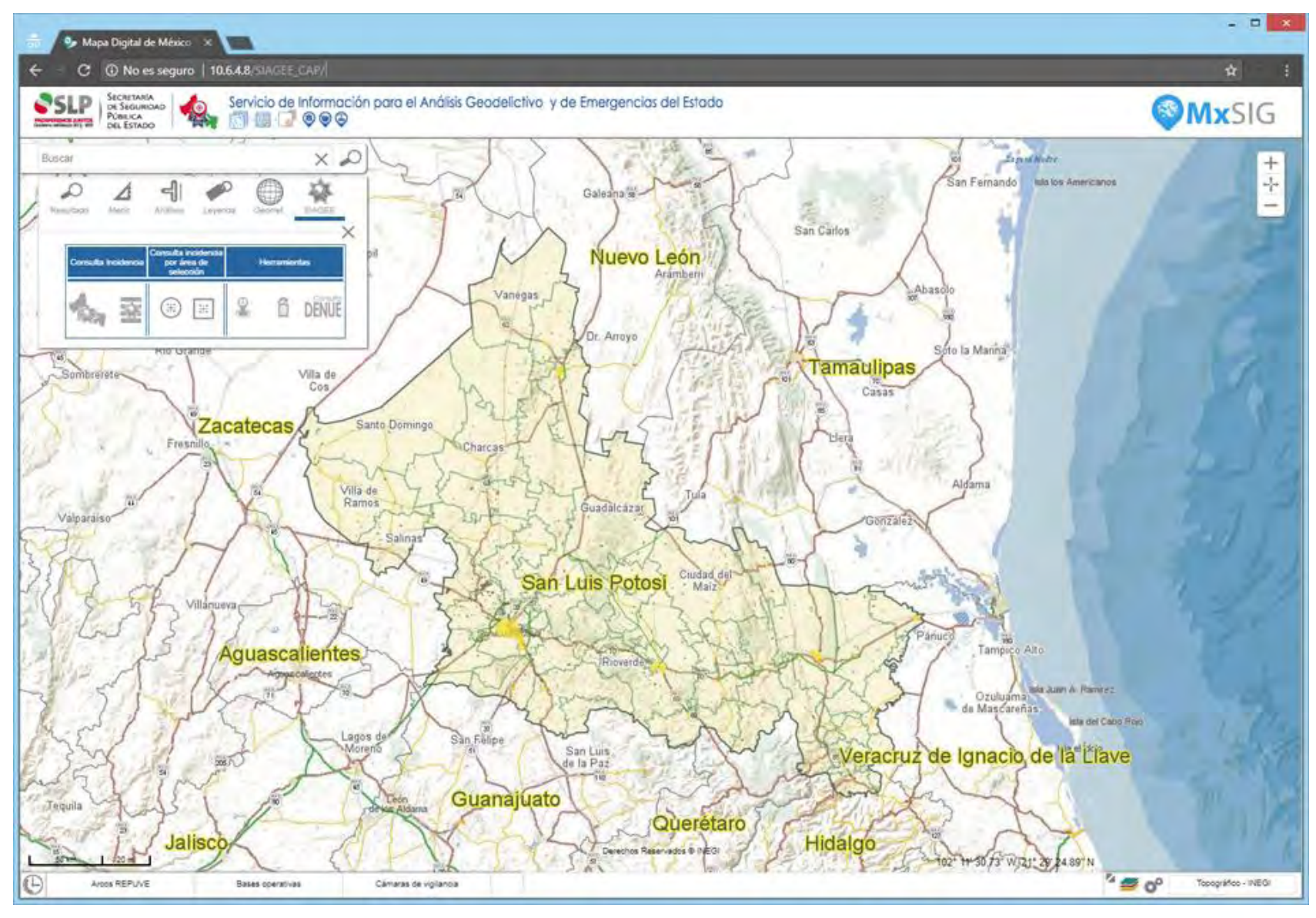

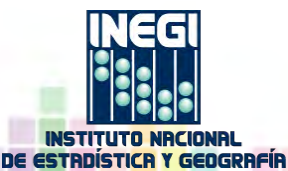

## Incidencias por municipio

Se visualiza en una gráfica un panorama general de los incidentes ocurridos por municipio en el transcurso de un año; desglosa la información hasta llegar a la particular de un incidente, pasando por una gráfica de "Tipos de incidentes" ocurridos, a las clases de incidentes y total de incidentes por clase, brindando en esta última desagregación la opción de ver una gráfica de barras de los incidentes.

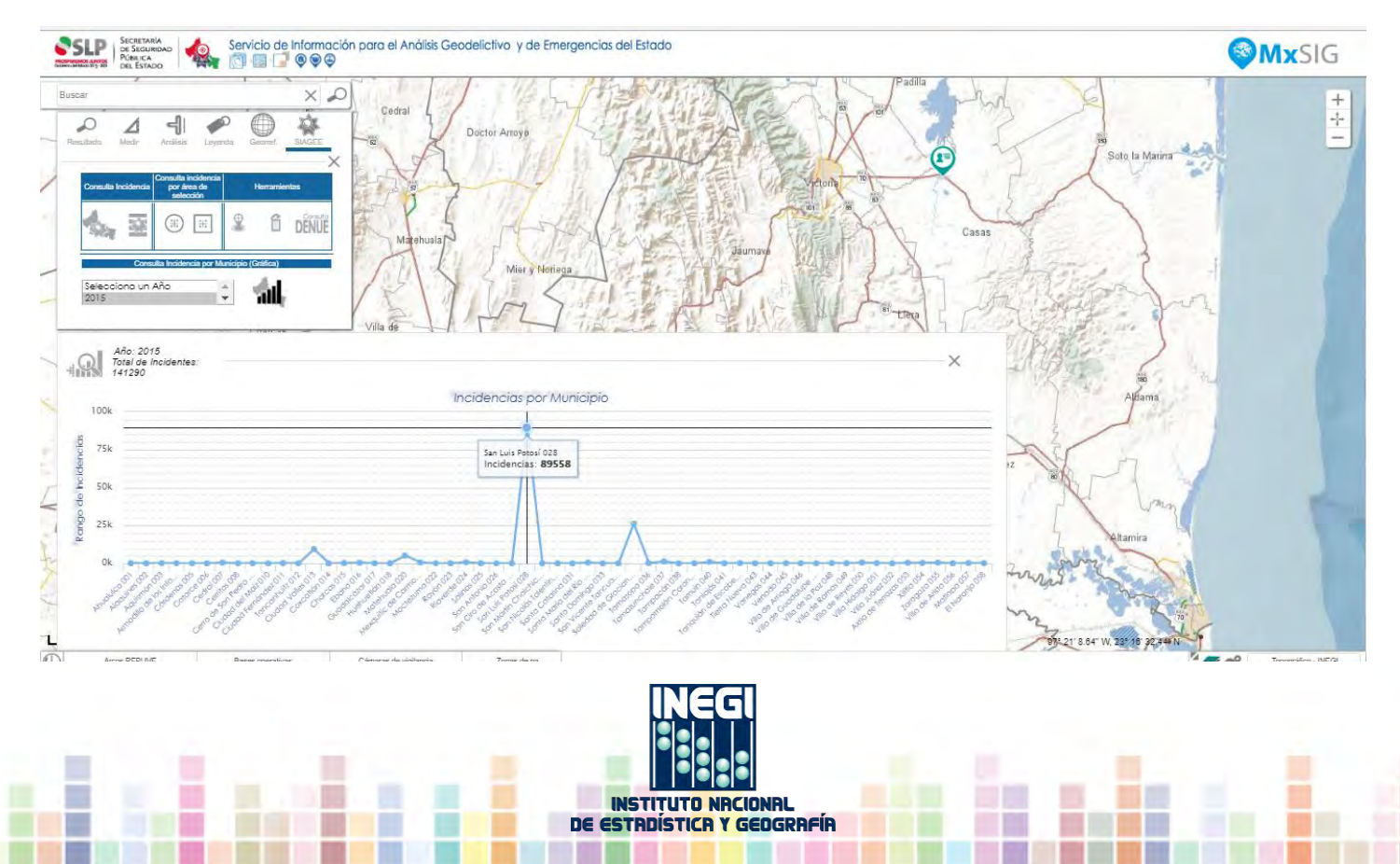

#### Incidencias por área de selección: círculo o polígono

Se define un área de interés trazando un polígono o un círculo y obtener el siguiente tipo de información coincidente en esa área: incidentes ocurridos en un periodo, cámaras de vigilancia, infraestructura de los servicios de salud y de educación, información de establecimientos del DENUE y datos de las principales variables sociodemográficas correspondientes al CPV2010.

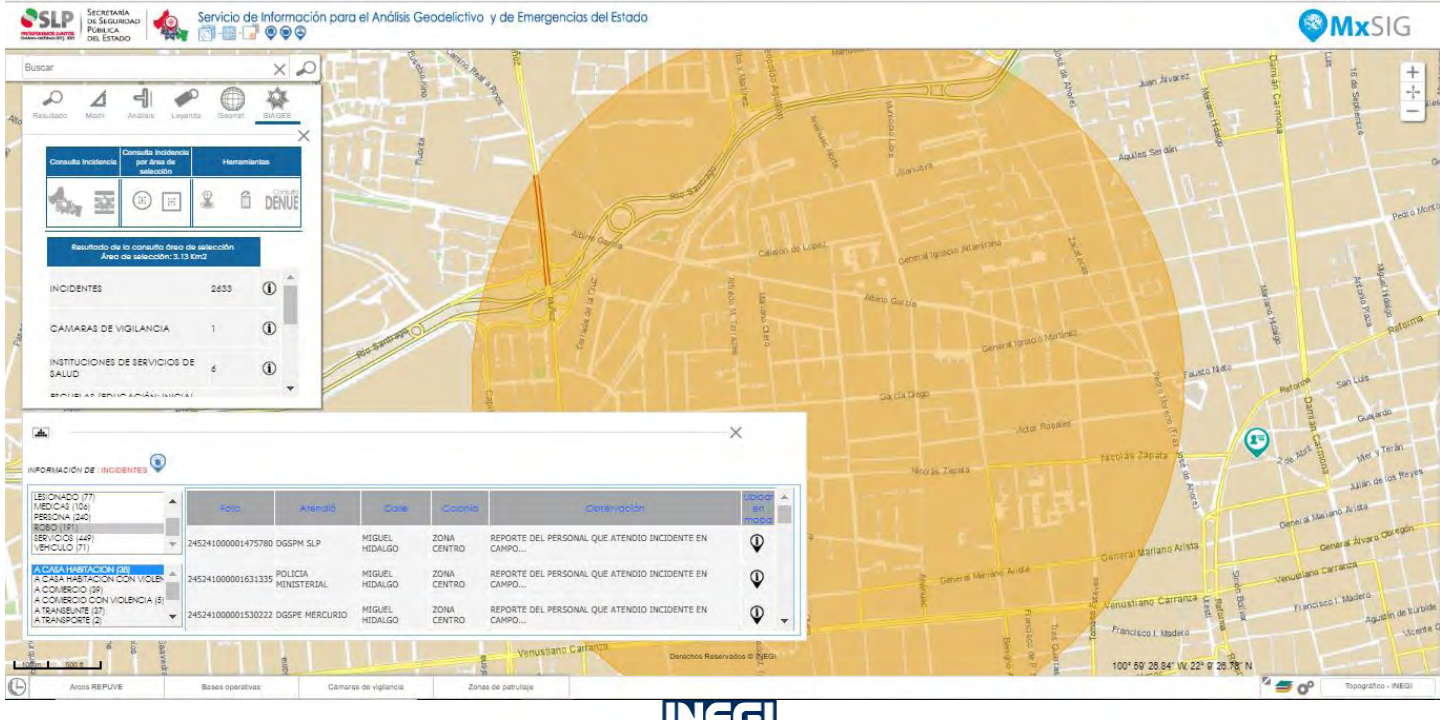

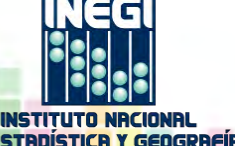

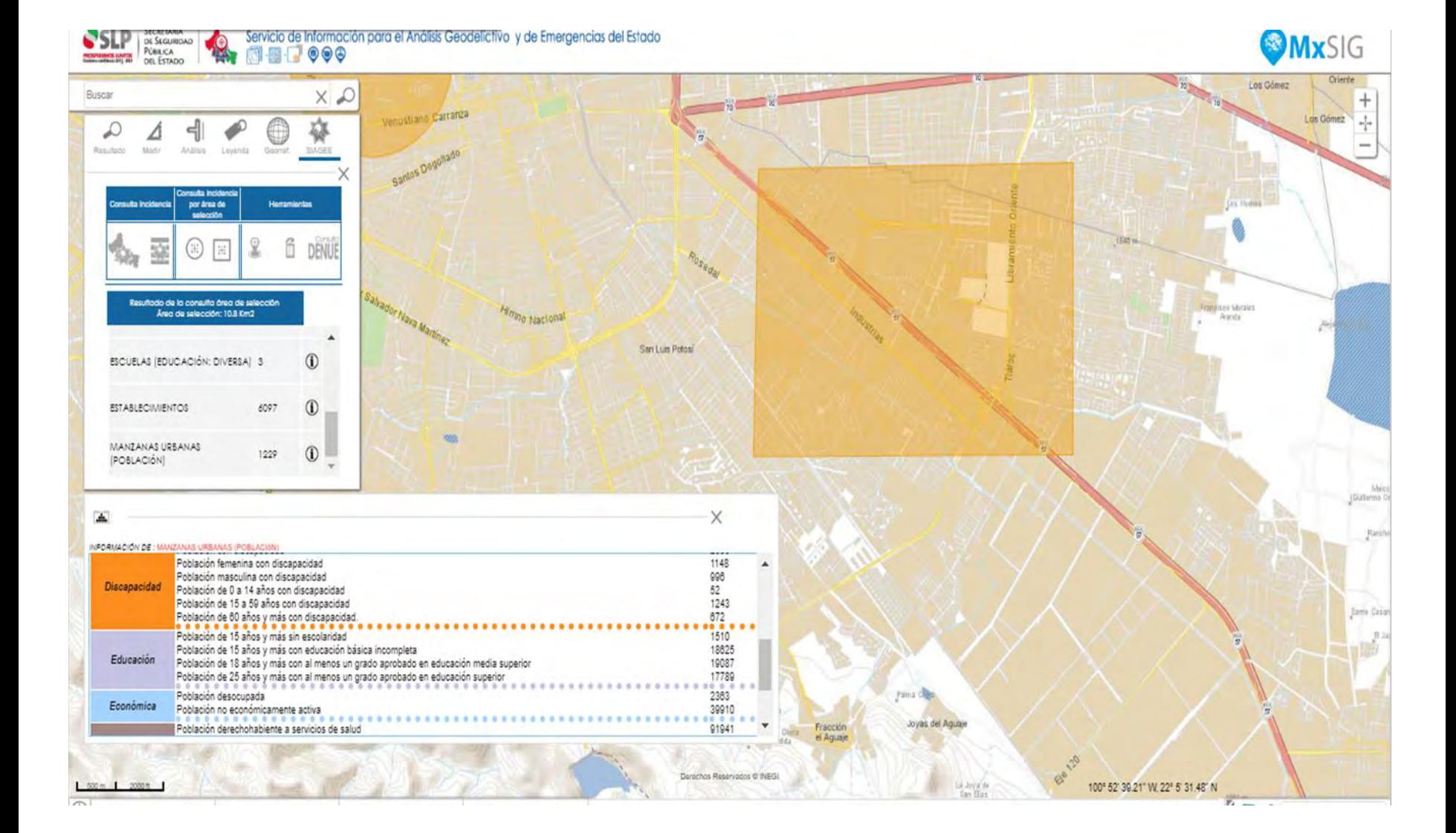

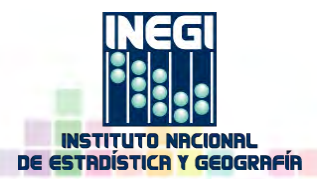

### Incidencias por filtros en la base de datos

Permite realizar filtros específicos combinando variables de lugar; como región o microrregión socioeconómica, municipio, localidad urbana y/o AGEB urbana, de fecha: que puede ser un periodo, un día de la semana o una semana del año, y de un tipo de incidente.

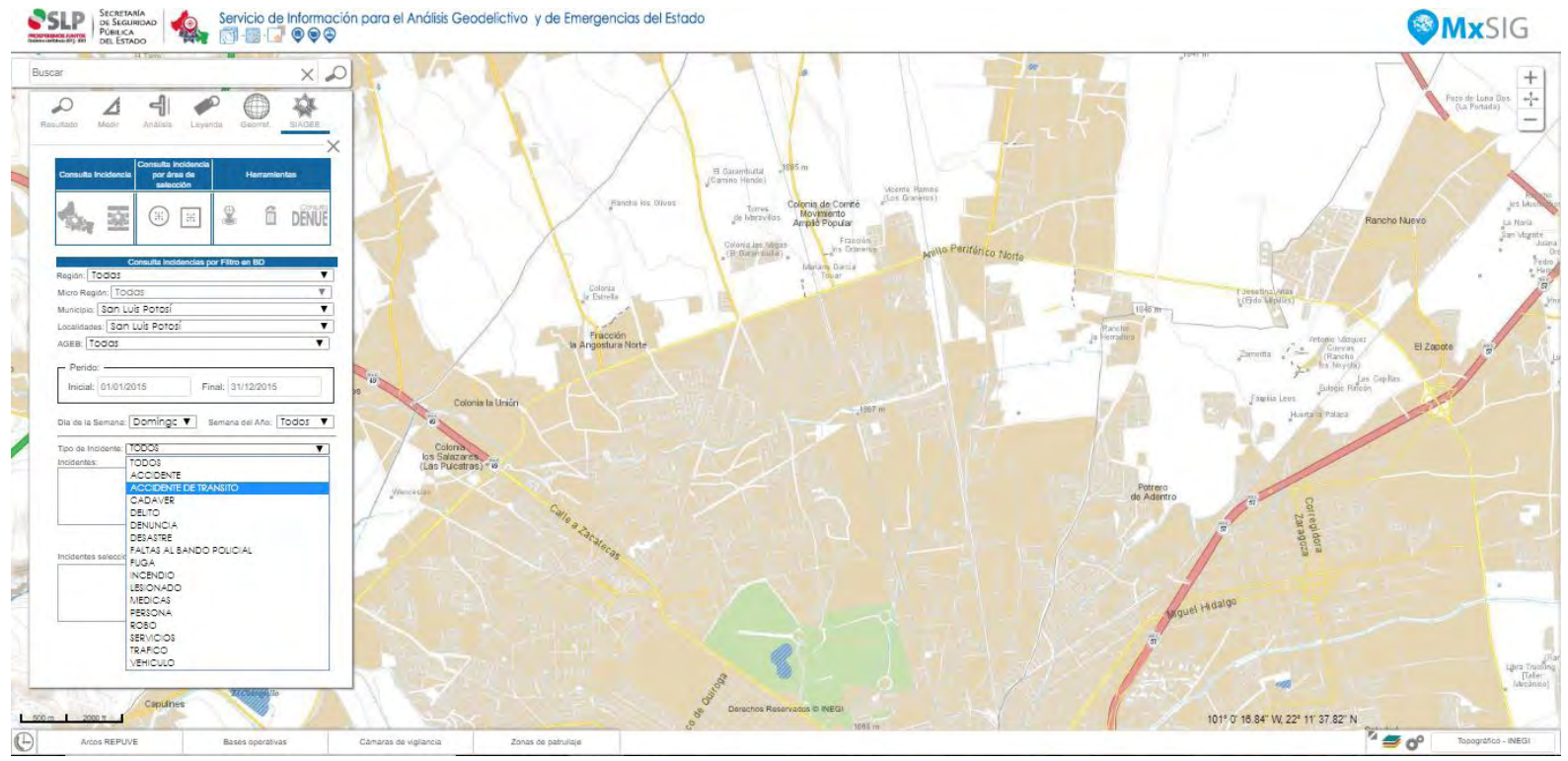

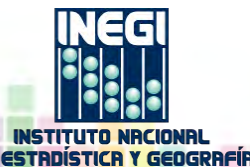

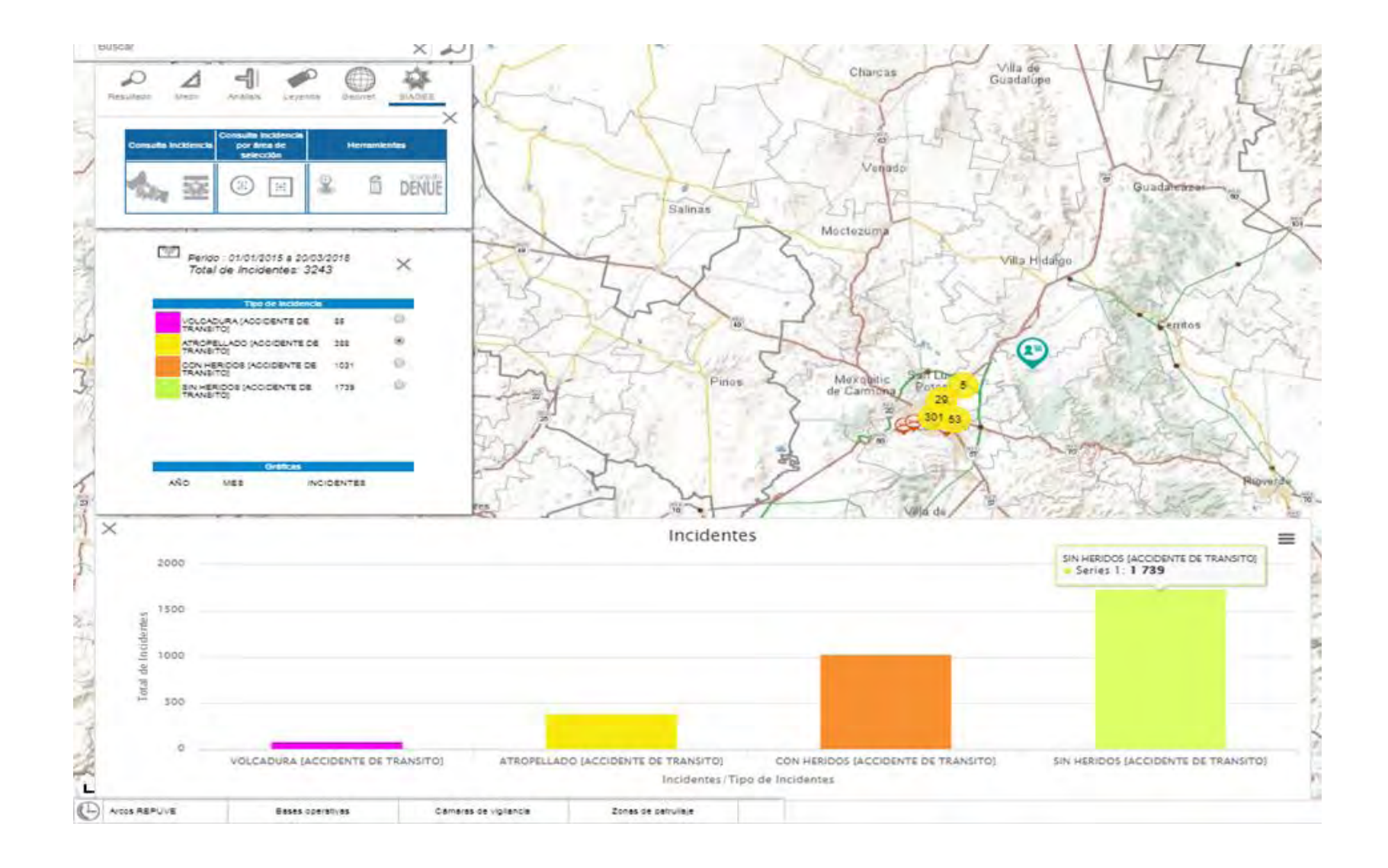

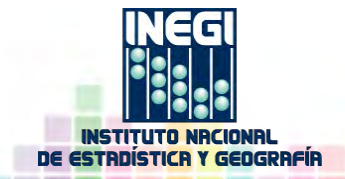

# Información de un punto en específico

La información que presenta esta herramienta es la que coincida en el punto seleccionado, y se puede ver información a nivel calle con la herramienta de Google Street View

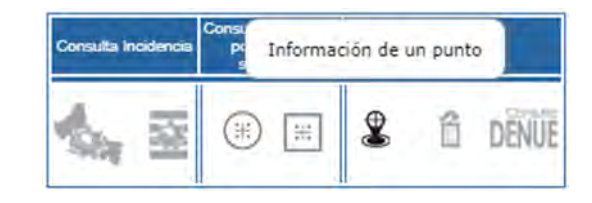

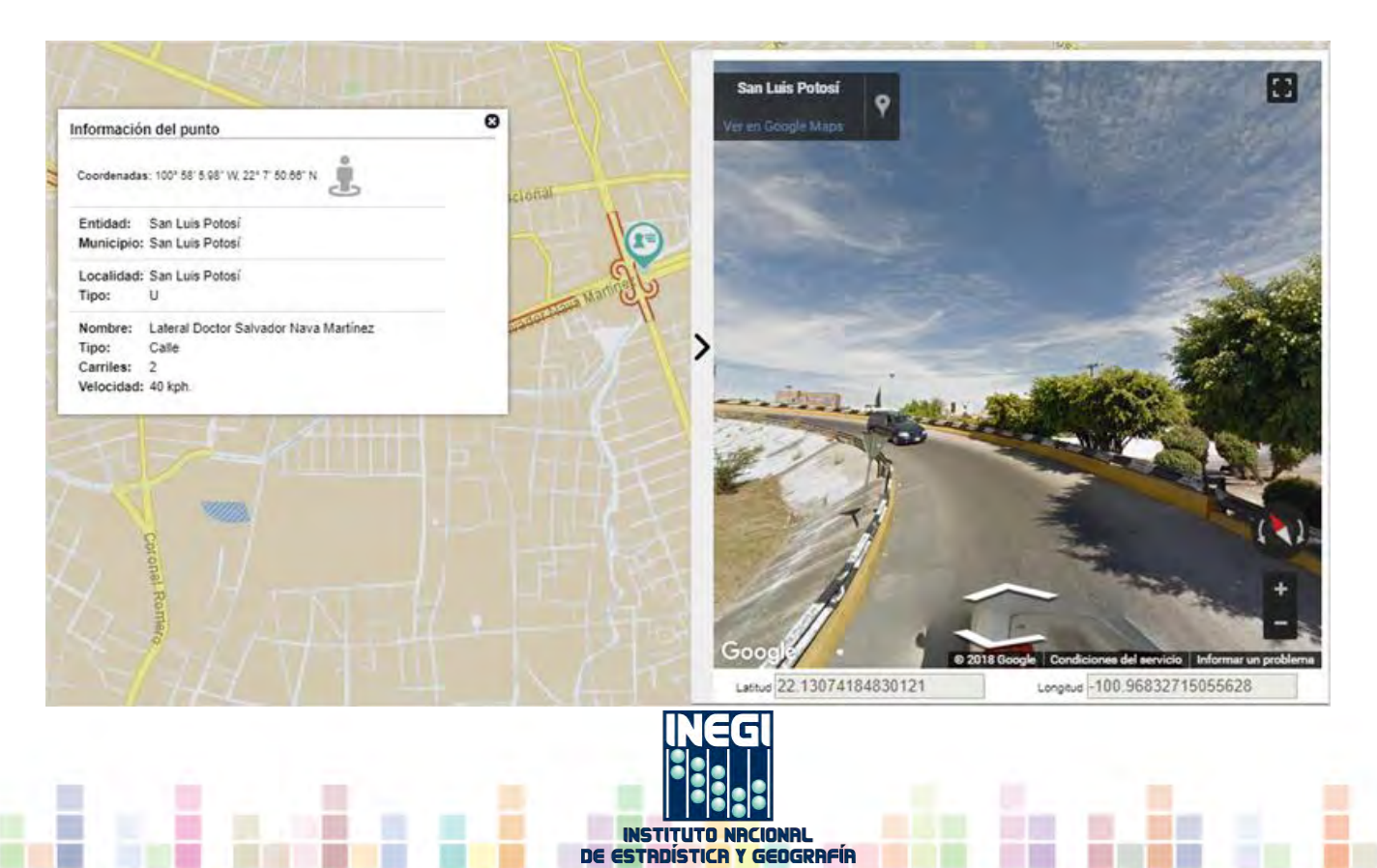

# Consulta del DENUE

Se puede realizar una consulta a la base de datos del DENUE seleccionando diferentes clases de actividades obtenidas a partir de un filtro. El fin de visualizar establecimientos con esta herramienta es el de complementar el análisis visual de las consultas de ciertos tipos de incidentes.

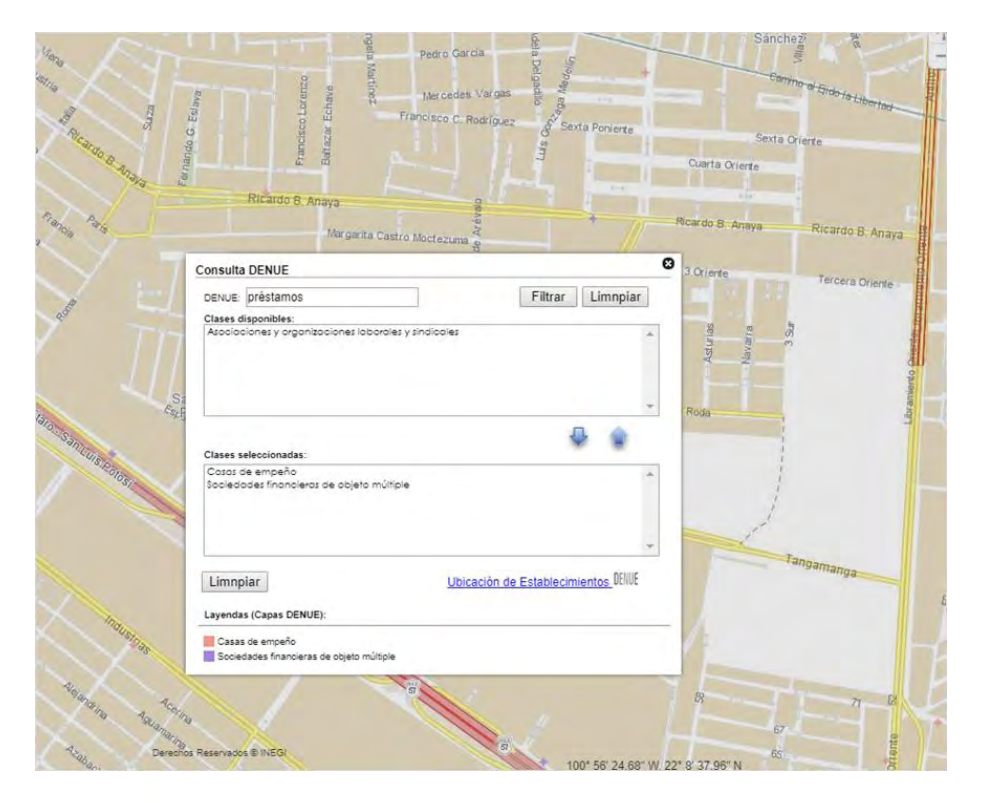

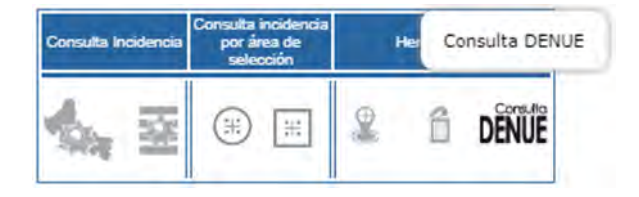

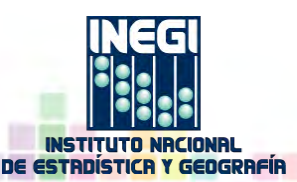

#### Carrusel de Temas

Mediante el carrusel de temas se puede activar la capa de "Zonas de Patrullaje", que además de mostrar su geometría, proporciona información de cada zona como es el total de tipos de incidentes, de los cuales se puede desplegar y descargar en diferentes formatos una gráfica, que muestra una comparación por año del total de cada tipo de incidente, e información sociodemográfica coincidente de las principales variables del CVP2010.

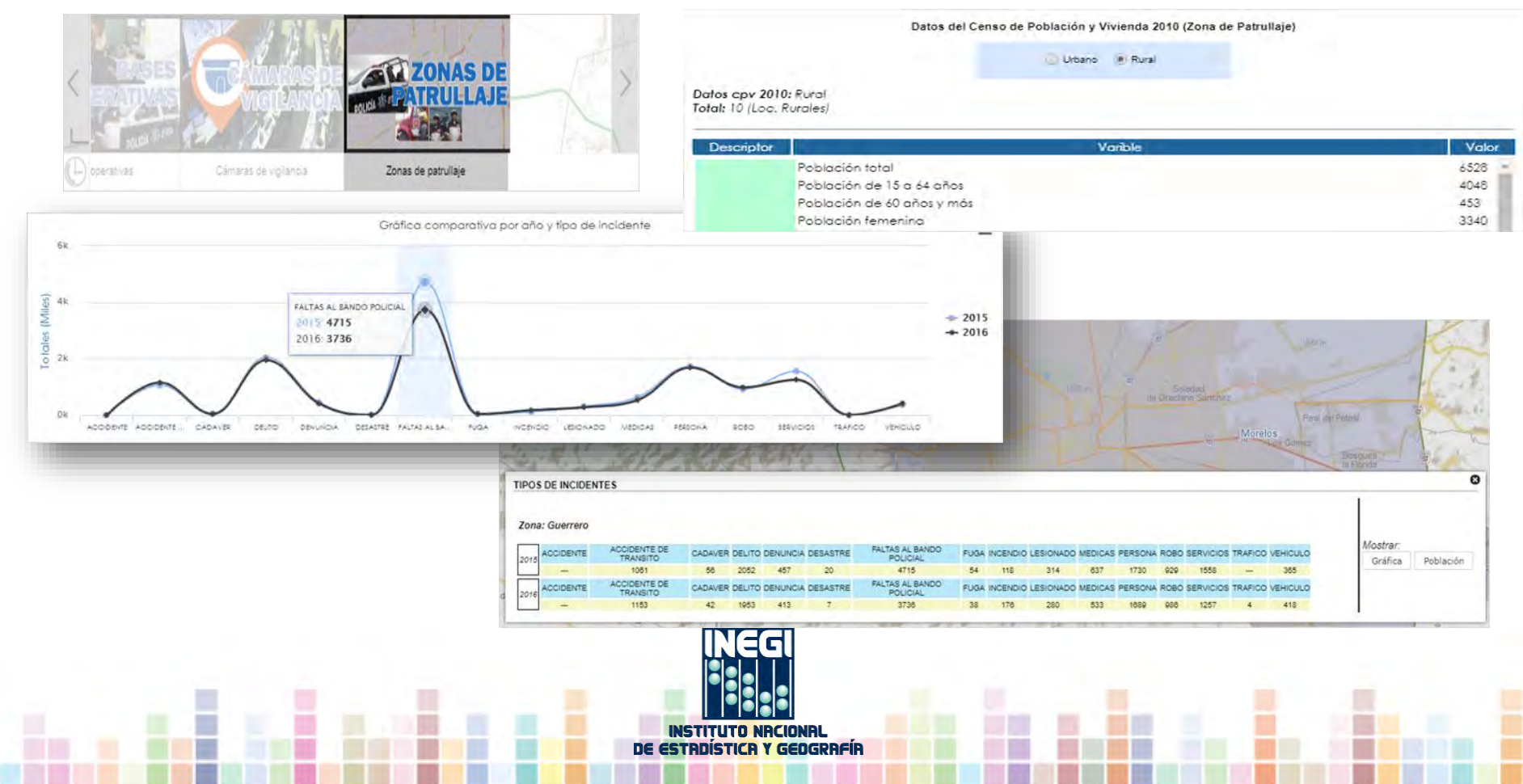

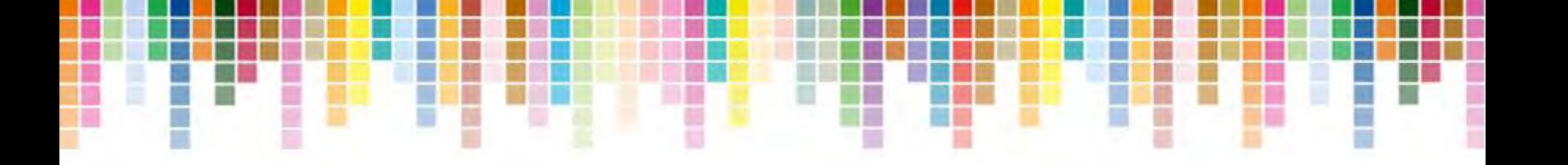

#### **Conociendo México**

**01 800 111 46 34 www.inegi.org.mx atencion.usuarios@inegi.org.mx**

**INSTITUTO NRCIONAL** 

**DE ESTR** 

DÍSTICR Y GEOGRAFÍR

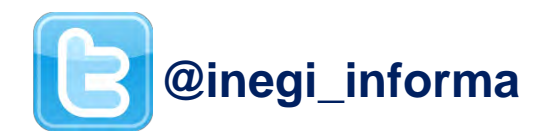

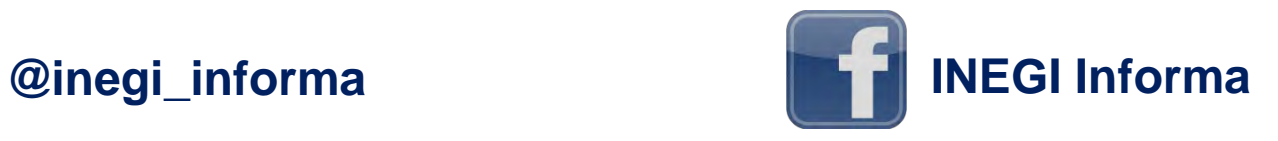